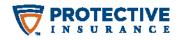

# AGENT PORTAL TRAINING GUIDE

# **TABLE OF CONTENTS**

| LOGGING INTO THE AGENT PORTAL | . 2 |
|-------------------------------|-----|
| PROTECTIVE CONTENT            | . 4 |
| CLAIMS INFORMATION            | . 5 |
| REPORT A CLAIM                | . 8 |
| REPORTS & LOSS RUNS           | . 9 |
| TUTORIALS & HELP              | 12  |

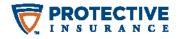

#### LOGGING INTO THE AGENT PORTAL

- 1. Go to protectiveinsurance.com.
- 2. Click on the **Agents** link.

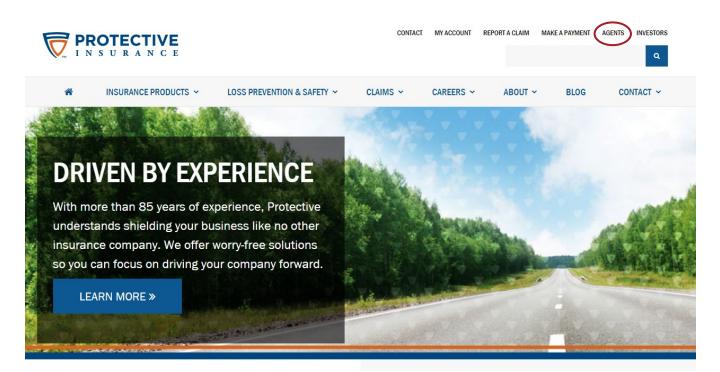

3. Select Access Agent Portal.

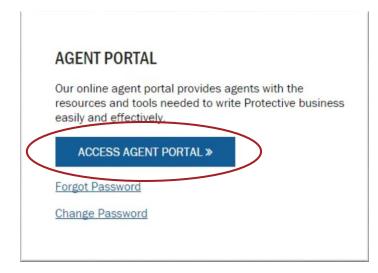

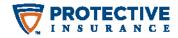

4. Log in via the **Log In Screen**.

| PROTECTI<br>INSURAN | VE<br>C E        |
|---------------------|------------------|
| Please log in.      |                  |
| User name:          |                  |
| Password:           |                  |
|                     | Sign In          |
|                     | Forgot Password? |
|                     |                  |

5. After logging in, you will see the **Agent Portal homepage**.

|                 | U R A N C E                                         |                                      |                        |                 | Return to main Pr                            | otective website >> |
|-----------------|-----------------------------------------------------|--------------------------------------|------------------------|-----------------|----------------------------------------------|---------------------|
| Protective Home | My Account Home                                     | Claims                               | Certificates           | Reports         | Tutorials                                    | Agents              |
| Agents          | Protective Insurance > My A                         | <b>AGE</b>                           |                        |                 |                                              | tools you           |
|                 | Applications                                        |                                      |                        |                 |                                              |                     |
|                 | \$50,000+ Self-In:                                  | sured                                |                        | Custome         | r Informatio                                 | on                  |
|                 | Retention/Excess                                    | (Large Fleet)                        |                        |                 | ng links to view info<br>-insured customers  |                     |
|                 | \$50,000+ Self-In<br>(Large Fleet) App<br>PD, Cargo | sured Retention<br>lication – includ | /Excess<br>les AL, GL, | Please note: De | epending on your be<br>ave access to all cus | ook of business,    |
|                 | \$0-25,000 Deduct                                   | tible (Medium                        | n Fleet)               | View Claims     |                                              |                     |
|                 | \$0-25,000 Deduct<br>Application – inclu            | tible (Medium F<br>udes AL, GL, PD   | leet)<br>, Cargo       | View Reports    | & Loss Runs                                  |                     |
|                 | Brokerage/Freigh                                    | it Forwarder su                      | pplemental             |                 |                                              |                     |
|                 | Garagekeepers su                                    |                                      |                        | Calendar        |                                              |                     |

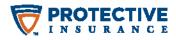

# **PROTECTIVE CONTENT**

1. To view applications, select the links in the **Applications** section under the desired product.

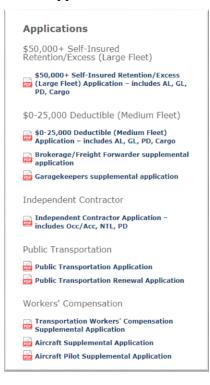

2. To access **Product Information**, click the links in the following area on the screen:

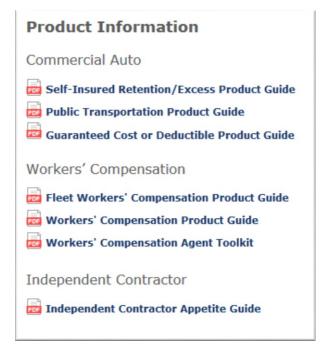

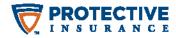

3. You can also access Loss Prevention & Safety Services information here:

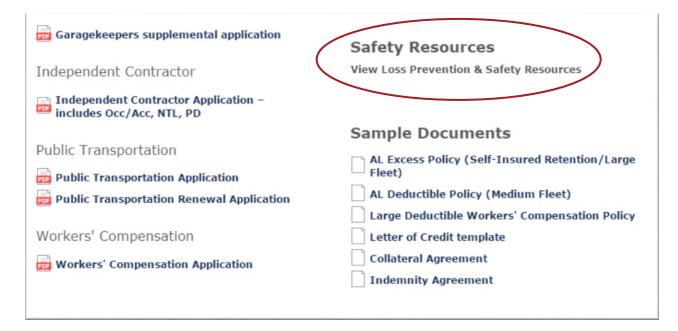

#### **CLAIMS INFORMATION**

1. To access **claims information**, **reports and loss runs**, select the links in the following area:

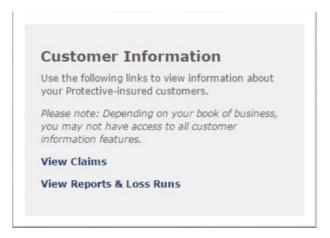

2. To view claims, select View Claims.

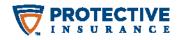

#### 3. You will be taken to this page:

| Claims                                                                                                    |                                                                                                    |                                                                              |                                                                          |
|----------------------------------------------------------------------------------------------------|----------------------------------------------------------------------------------------------------|------------------------------------------------------------------------------|--------------------------------------------------------------------------|
| Report a claim                                                                                                    |                                                                                                    |                                                                              |                                                                          |
| To report a self-insured/contrac                                                                                                    | ct claim, please use our <b>self-i</b>                                                               | nsured/contract claim reportin                                               | ng form.                                                                 |
| To report a workers' compensa                                                                                                    | tion claim, please use our <b>wo</b>                                                                 | rkers' compensation claim rep                                                | orting form.                                                             |
| To report a vehicle claim, pleas                                                                                                    | se use our <b>vehicle claim rep</b>                                                                  | orting form.                                                                 |                                                                          |
| View claims and transactions                                                                                                    | 5                                                                                                    |                                                                              |                                                                          |
| To view existing claims and tra                                                                                                    | insactions, follow these steps t                                                                     | o use the form below:                                                        |                                                                          |
| <ol> <li>Select an insurance type.</li> <li>Select a policy. (To find t<br/>the arrows in the column<br/>to step 3.</li> <li>Choose whether you woul</li> <li>Enter your search terms.</li> </ol> | the policy you are looking for,<br>heading.) If you are a self-ins<br>Id like to search by Claims or | sured client, you will not need to se<br>Transactions.                       | ive Date. To sort by a column, click                                     |
|                                                                                                    |                                                                                                    |                                                                              |                                                                          |
| *Account:<br>Select One<br>*Insurance Type:                                                                                                    |                                                                                                    | ٣                                                                            |                                                                          |
| Select One                                                                                                    |                                                                                                    | ¥                                                                            |                                                                          |
| Select One<br>• Insurance Type:                                                                                                    |                                                                                                    | T                                                                            | Search:                                                                  |
| Select One<br>*Insurance Type:<br>*Policy:                                                                                                    | ≎  Claimant                                                                                          | ≎ Effective Date                                                             | Search:                                                                  |
| Select One<br>*Insurance Type:<br>Policy:<br>Show 10 T entries<br>Select Policy Nr                                                                                                    |                                                                                                    |                                                                              | \$                                                                       |
| Select One<br>*Insurance Type:<br>*Policy:<br>Show 10 * entries                                                                                                    |                                                                                                    | ≎ Effective Date                                                             |                                                                          |
| Select One<br>*Insurance Type:<br>*Policy:<br>Show 10 • entries<br>Select Policy Nr<br>Showing 0 to 0 of 0 entries<br>*Search By:<br>© Claims                                                     |                                                                                                    | ≎ Effective Date                                                             | \$                                                                       |
| Select One<br>*Insurance Type:<br>Policy:<br>Show 10 • entries<br>Select Policy Nr<br>Showing 0 to 0 of 0 entries<br>•Search By:<br>© Claims<br>© Transactions<br>View<br>Show 10 • entries       | No dat                                                                                               | C Effective Date                                                             | C First Previous Next Last<br>Search<br>Export List Print Lis<br>Search: |
| Select One<br>*Insurance Type:<br>Policy:<br>Show 10 • entries<br>Select Policy Nr<br>Showing 0 to 0 of 0 entries<br>*Search By:<br>© Claims<br>© Transactions<br>View                            | No dat<br>sim # ≎][Claim Client #                                                                    | ≎ Effective Date                                                             | C First Previous Next Last<br>Search<br>Export List Print Lis<br>Search: |
| Select One<br>*Insurance Type:<br>Show 10 • entries<br>Select Policy Nr<br>Showing 0 to 0 of 0 entries<br>•Search By:<br>© Claims<br>© Transactions<br>View<br>Show 10 • entries                  | No dat<br>sim # ≎][Claim Client #                                                                    | ≎  Effective Date<br>a available in table<br>≎  Acct Date ≎  Paid ≎  Reserve | C First Previous Next Last<br>Search<br>Export List Print Lis<br>Search: |

- 4. Select your **Account** name from the drop down.
- 5. Select your **Insurance Type**, then select a policy. To find the policy you are looking for, it may be helpful to sort by **Effective Date**. To sort by a column, click the arrows in that heading. If you are a self-insured client, you do not need to select a policy.

| nsurance Type:<br>Protective Insured Liability |          |                    |         |    |
|------------------------------------------------|----------|--------------------|---------|----|
| olicy                                          |          |                    |         |    |
| Show 10 🔻 entries                              |          |                    | Search: |    |
| Select Policy Nr                               | Claimant | Effective Date     | e       | \$ |
|                                                | No data  | available in table |         |    |

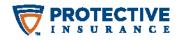

# 6. Search by **Claims** or **Transactions**.

| Claims     Transactions | )           |                 |                  |
|-------------------------|-------------|-----------------|------------------|
| Claim #                 | Driver Name | Loss Date After | Loss Date Before |
|                         |             |                 |                  |

You will be able to see a list of names, claim numbers and other pertinent information.

| Show   | 10 • entries      |              |                |             |          | Se      | arch:       |                                                                                                    |
|--------|-------------------|--------------|----------------|-------------|----------|---------|-------------|----------------------------------------------------------------------------------------------------|
| Select | Driver Name       | ≎ Claim #    | Client Claim # | Acct Date   | ≎ Paid ( | Reserve | \$ Incurred | Carter Carter Ca |
|        | Sendra Haller     | 70-000010379 |                |             | 6.00     | 0.00    | 0.00        | 6.00                                                                                                    |
|        | Sandra Hallar     | 10-03001520  |                | 20122-02-12 | 1000.00  | 1.00    | 10000.00    | 1.00                                                                                                    |
|        | families Haller   | 70-00011239  |                |             |          | 6.00    |             | 605.11                                                                                                    |
|        | Introduce Hollier | 10-0001100   |                | 20122-02-22 | 0.00     | 0.00    | 0.00        | 0.00                                                                                                    |
|        | famouth York      |              |                | 2010-00-10  | 0.00     | 1.00    | 0.00        |                                                                                                    |
|        | Basil Tratings    |              |                | 20121-00-10 | 0.00     | 0.00    | 0.00        | 0.00                                                                                                    |
|        | frame from        | 79-0001007   |                |             | 6.00     | 1.00    | 0.00        | 17.24                                                                                                    |
|        | Daug Prodinan     | 12-00903000  |                | 2010-11-00  | 4140.00  | 1.00    | 40,40,20    | 100.00                                                                                                    |
|        | Drug Printlease   |              |                | 2010-11-00  | 27505.00 | 0.00    | (1988.88    | 94.00                                                                                                    |
|        | Weinlass Broken   |              |                |             |          |         |             |                                                                                                    |

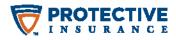

### **REPORT A CLAIM**

1. To report a claim, select **View Claims** from the Agent Portal homepage, then select the link to report the appropriate type of claim.

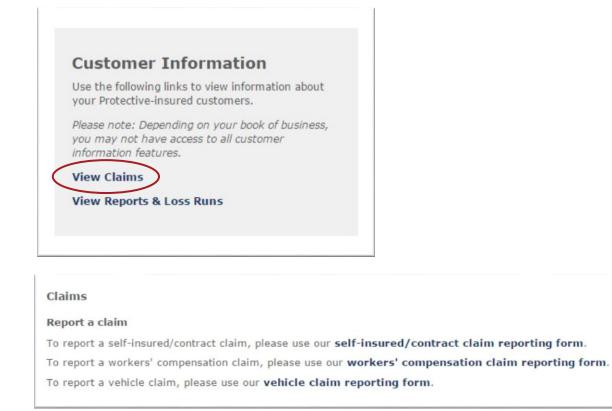

You can also select the **Claims** link in the top navigation bar and then select the link to report the appropriate type of claim.

|                 | U R A N C E     |        |              |         |           | rotective website >><br>B: \$22.00 (+0.40) |
|-----------------|-----------------|--------|--------------|---------|-----------|--------------------------------------------|
| Protective Home | My Account Home | Claims | Certificates | Reports | Tutorials | Agents                                     |

2. You will be directed to a form. Please complete and submit the form. One of Protective's adjusters will contact you to continue processing your claim.

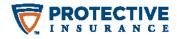

#### **REPORTS & LOSS RUNS**

1. To view reports and loss runs from the Agent Portal homepage, select View Reports & Loss Runs.

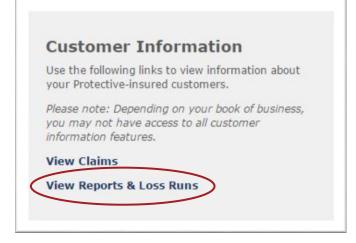

2. Select your **Account** name and hit **Go**.

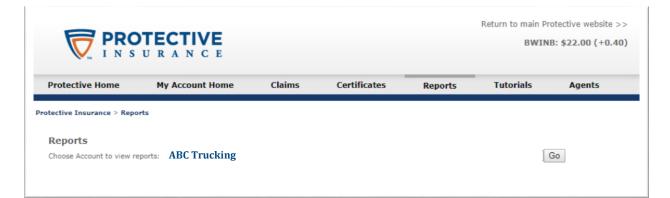

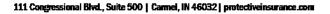

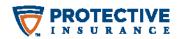

3. Select the desired product from the folders on the left, and then select the desired report on the right.

| Documents Work Comp Loss Experie         | 1 🕺 🛛 | fork Comp Loss Experie                                     |                  |  |
|------------------------------------------|-------|------------------------------------------------------------|------------------|--|
| ew • New • Organize • Send • More Action | s • D | etails                                                     |                  |  |
| y Documents                              |       | Title *                                                    | Туре             |  |
| Iders                                    | -     | Self Ins. Liability Loss Experience (print version)        | Web Intelligence |  |
| Public Folders                           | -     | Self Ins. Liability Loss Experience with Date Range Prompt | Web Intelligence |  |
| 😑 💼 B&L Customer Reports                 | -     | Self Ins. Liability Losses by Division by Terminal         | Web Intelligence |  |
| 🗁 Self Ins. Liability                    | -     | Self Ins. Liability Losses by Terminal and Year            | Web Intelligence |  |
|                                          | -     | Self Ins. Liability Open Claim Report                      | Web Intelligence |  |
| Work Comp                                | -     | Self Ins. Work Comp Loss Experience                        | Web Intelligence |  |

4. If you are prompted to enter any report parameters, enter the appropriate values and select OK.

|             |                     | A • B • ] |        |       | k • Total • To Sh  | er Sar 🔲 Procce - 街 Outline      |                            |                   |                 |                  |                  |         | Reading - |
|-------------|---------------------|-----------|--------|-------|--------------------|----------------------------------|----------------------------|-------------------|-----------------|------------------|------------------|---------|-----------|
|             |                     |           |        |       |                    | Self Insured Liability Los       | e Evnerienes I occor M     | lithin Colf       | neurod De       | tontion          |                  |         |           |
|             |                     |           |        |       |                    | Sell Insured Liability Los       |                            | nunn sen i        | IISuleu Re      | etention         |                  |         |           |
|             |                     |           |        |       |                    |                                  | As of:                     |                   |                 |                  |                  |         |           |
|             |                     |           |        |       |                    |                                  |                            |                   |                 |                  |                  |         |           |
|             |                     |           |        |       |                    |                                  |                            |                   |                 |                  |                  |         |           |
| -           |                     |           |        |       | _                  | •                                |                            |                   |                 |                  | <br>             |         |           |
|             |                     |           |        |       |                    |                                  |                            |                   |                 |                  |                  |         |           |
|             |                     | Claim     | Claim  | Loss  |                    |                                  |                            |                   | Expense         |                  | <br>Expense      | Total   | Net       |
| Policy Year | Coverage Descripton | Number    | Status | State | Terminal Desc      | Claimant Name                    | · · · ·                    | Net Paid<br>50.00 | Paid            | Total Paid       | Reserve<br>50.00 | Reserve | Incurred  |
|             |                     | 1         |        |       | Prompts            | 1                                |                            | 30.00             | 50.00<br>2 × 10 | \$0.00<br>\$0.00 | 50.00            |         |           |
|             |                     |           |        |       | Prompts            |                                  |                            |                   | 6 × 2           |                  | <br>0.0          | 80.00   | 20.00     |
|             |                     |           |        |       | Available prompt v | erients 💿 🗄 📓 🗙                  |                            |                   |                 |                  |                  |         |           |
|             |                     |           |        |       | Prompts Summar     | 7                                | Enter Company Number       |                   |                 |                  |                  |         |           |
|             |                     |           |        |       |                    | f date (109/00/1111): 03/01/2016 |                            | 29                |                 |                  |                  |         |           |
|             |                     |           |        |       | * Enter Comp       | pany Number 39                   | Refresh Values 🚱 🖄         |                   |                 |                  |                  |         |           |
|             |                     |           |        |       |                    |                                  | Refresh Values 🚱 🚊         |                   |                 |                  |                  |         |           |
|             |                     |           |        |       |                    |                                  | 39                         |                   |                 |                  |                  |         |           |
|             |                     |           |        |       |                    |                                  |                            |                   |                 |                  |                  |         |           |
|             |                     |           |        |       |                    |                                  |                            |                   |                 |                  |                  |         |           |
|             |                     |           |        |       |                    |                                  |                            |                   |                 |                  |                  |         |           |
|             |                     |           |        |       |                    |                                  |                            |                   |                 |                  |                  |         |           |
|             |                     |           |        |       |                    |                                  |                            |                   |                 |                  |                  |         |           |
|             |                     |           |        |       |                    |                                  | March 21, 2016 12:30:34 PH |                   |                 |                  |                  |         |           |
|             |                     |           |        |       |                    |                                  | GHT-04:00                  |                   |                 |                  |                  |         |           |
|             |                     |           |        |       |                    |                                  | A -                        |                   |                 |                  |                  |         |           |
|             |                     |           |        |       | * Required prompt  | 5                                |                            |                   |                 |                  |                  |         |           |
|             |                     |           |        |       |                    |                                  |                            | OK                | Cancel          |                  |                  |         |           |
|             |                     |           |        |       |                    |                                  |                            |                   | á.              |                  |                  |         |           |
|             |                     |           |        |       |                    |                                  |                            |                   |                 |                  |                  |         |           |
|             |                     |           |        |       |                    |                                  |                            |                   |                 |                  |                  |         |           |

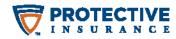

5. You will then see the report data.

|             |                         |             |                |              |                |              |                    | As of: 3/21/2 | 016 12:00:00 A | M                   |                |
|-------------|-------------------------|-------------|----------------|--------------|----------------|--------------|--------------------|---------------|----------------|---------------------|----------------|
|             |                         |             |                |              |                |              |                    |               |                |                     |                |
|             |                         |             |                |              |                |              |                    |               |                |                     |                |
| #MULTIVALU  | E                       |             |                |              |                |              |                    |               |                |                     |                |
|             |                         |             |                |              |                |              |                    |               |                |                     |                |
| Policy Year | Coverage<br>Description | Claim Count | Net Paid       | Expense Paid | Total Paid     | Loss Reserve | Expense<br>Reserve | Total Reserve | Net incurred   | Expense<br>Incurred | Total Incurred |
| 1990        | LIABILITY               | 14          | \$260,195.70   | \$172,197.88 | \$432,393.58   | \$0.00       | \$0.00             | \$0.00        | \$260,195.70   | \$172,197.88        | \$432,393.50   |
|             | Totals                  | 14          | \$260,195.70   | \$172,197.88 | \$432,393.58   | \$0.00       | \$0.00             | \$0.00        | \$260,195.70   | \$172,197.88        | \$432,393.58   |
|             |                         |             |                |              |                |              |                    |               |                |                     |                |
| Policy Year | Coverage<br>Description | Claim Count | Net Paid       | Expense Paid | Total Paid     | Loss Reserve | Expense<br>Reserve | Total Reserve | Net Incurred   | Expense<br>Incurred | Total Incurred |
| 2000        | GENERAL LIABILIT        | 3           | \$0.00         | \$1,076.10   | \$1,076.10     | \$0.00       | \$0.00             | \$0.00        | \$0.00         | \$1,076.10          | \$1,076.10     |
|             | LIABILITY               | 690         | \$2,506,935.44 | \$451,463.39 | \$2,958,398.83 | \$0.00       | \$0.00             | \$0.00        | \$2,506,935.44 | \$451,463.39        | \$2,958,398.83 |
|             | Totals                  | 693         | \$2,506,935.44 | \$452,539.49 | \$2,959,474.93 | \$0.00       | \$0.00             | \$0.00        | \$2,506,935.44 | \$452,539.49        | \$2,959,474.93 |
|             | Coverage                |             |                |              |                |              | Expense            |               |                | Expense             |                |
| Policy Year | Description             | Claim Count | Net Paid       | Expense Paid | Total Paid     | Loss Reserve | Reserve            | Total Reserve | Net Incurred   | Incurred            | Total Incurred |
| 2002        | 2 GENERAL LIABILIT      | 1           | \$0.00         | \$0.00       | \$0.00         | \$0.00       | \$0.00             | \$0.00        | \$0.00         | \$0.00              | \$0.00         |
|             | LIABILITY               | 163         | \$532,123.15   | \$175,187.91 | \$707,311.06   | \$0.00       | \$0.00             | \$0.00        | \$532,123.15   | \$175,187.91        | \$707,311.08   |
|             | Totals                  | 164         | \$532,123.15   | \$175,187.91 | \$707,311.06   | \$0.00       | \$0.00             | \$0.00        | \$532,123.15   | \$175,187.91        | \$707,311.0    |
|             | Coverage                |             |                |              |                |              | Expense            |               |                | Expense             |                |
| Policy Year | Description             | Claim Count | Net Paid       | Expense Paid | Total Paid     | Loss Reserve | Reserve            | Total Reserve | Net Incurred   | Incurred            | Total Incurred |
| Toney real  |                         |             | \$817,180.39   | \$301,066.02 | \$1,118,246,41 | \$0.00       | \$0.00             | \$0.00        | \$817,180,39   | \$301.066.02        | \$1,118,246,41 |

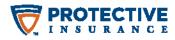

## **TUTORIALS & HELP**

1. For additional help accessing the Agent Portal, you can also view a video tutorial by selecting the **Video Tutorial** link on the Agent Portal homepage.

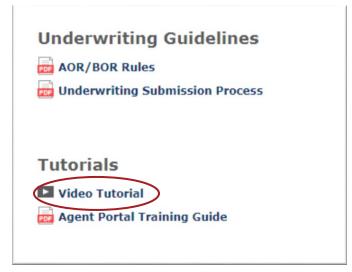